## **Miczadar**

# 生物感知雷达 60G 毫米波

### R60ABD1-呼吸睡眠涂鸦 WiFi 应用手册

使用前请仔细阅读产品说明书,并妥善保存 V1.0

云帆瑞达科技(深圳)有限公司

MicRadar Technology (Shenzhen) Co. ,LTD

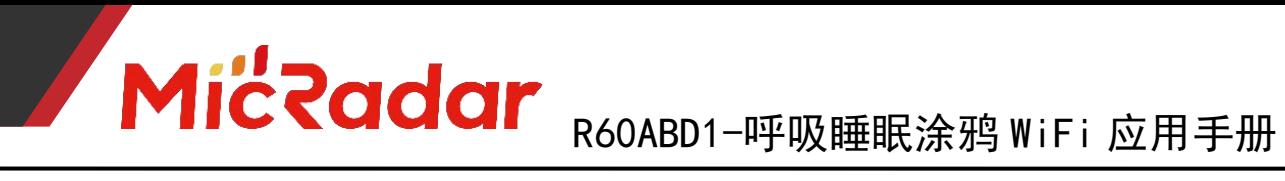

目录

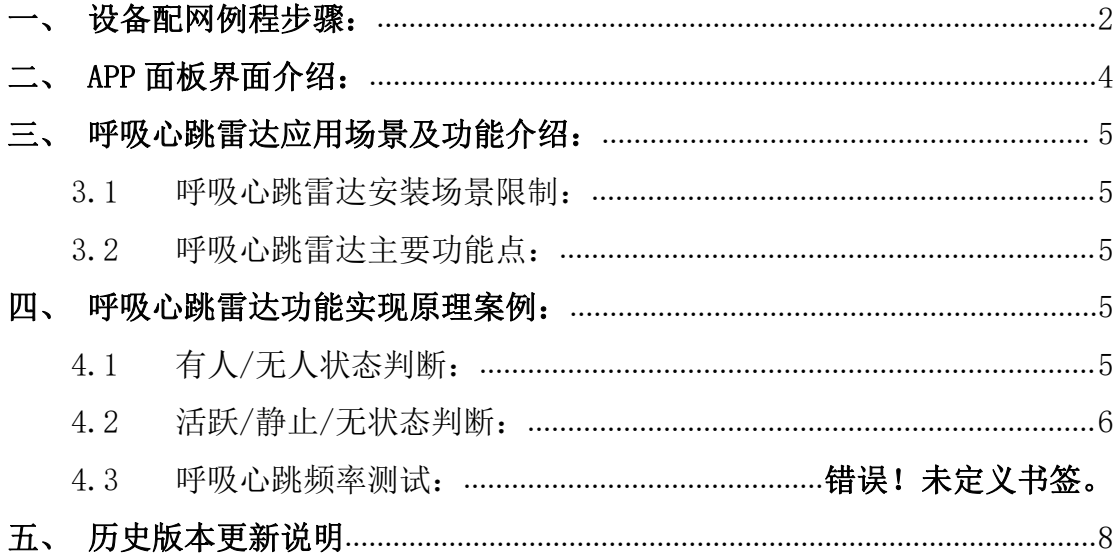

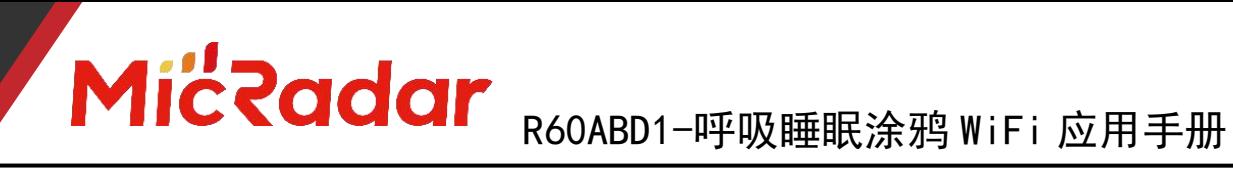

### <span id="page-2-0"></span>一、设备配网例程步骤

1、通过应用商城下载:涂鸦智能 APP

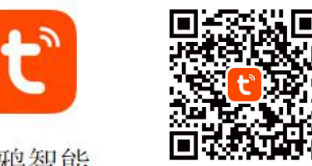

涂鸦智能

2、长按产品上的按键直至 LED 灯灭了后闪烁时松开,此时雷达重 置进入配网模式,可通过两种方式进行配网操作:

(注意:手机需要连接到 2.4Gwifi,不能为 5Gwifi)

#### 方式一(蓝牙):

App 界面会弹出"发现待添加设备: 1个", 点击去添加后, app 会自动去做设 备配网连接。

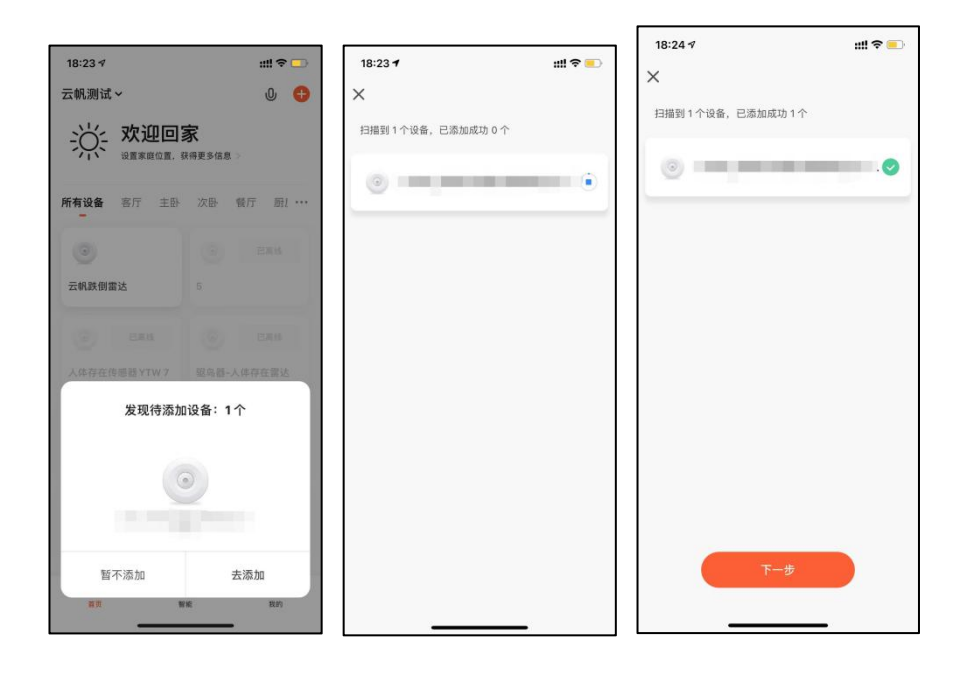

#### 方式二(Wi-Fi):

APP 界面点击右上角"红色加号"进入产品类目选择页面,点击右上角的"自动 发现",进行设备搜寻,发现设备后点击"下一步"。

填写相关 wifi 信息,点击"下一步",进行设备的配网。

## MicRadar R60ABD1-呼吸睡眠涂鸦 WiFi 应用手册

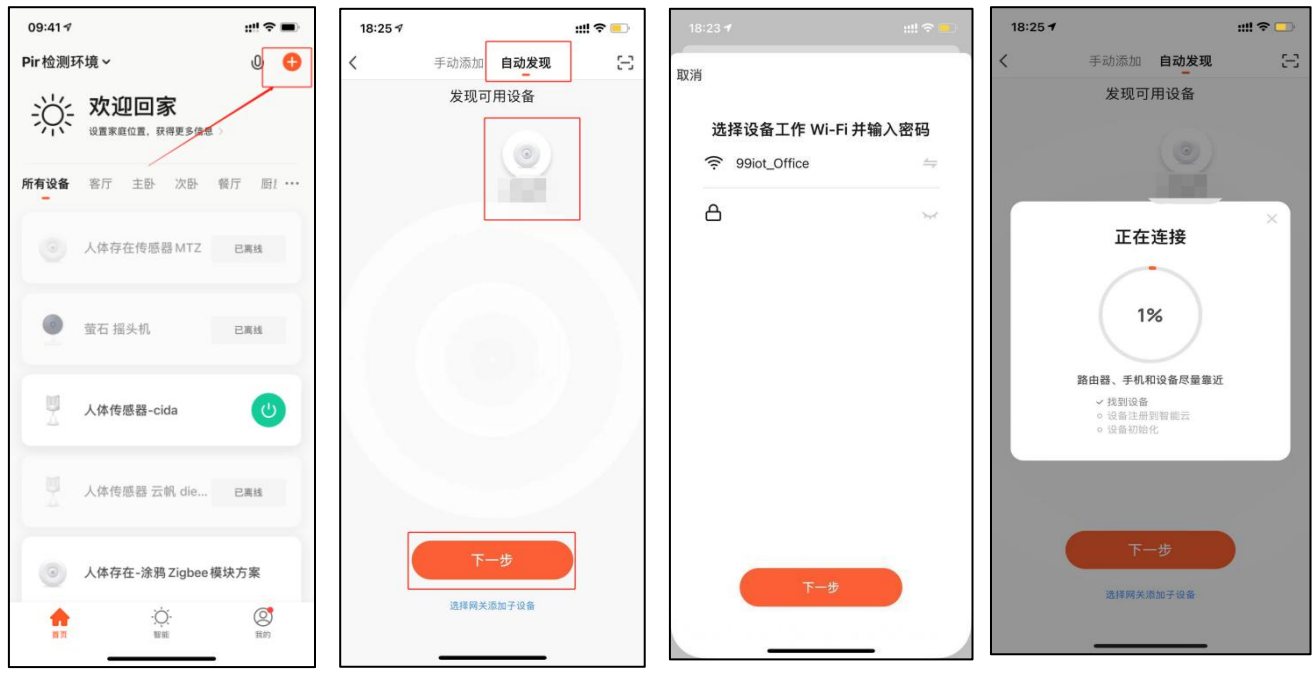

3、等待 APP 进行 wifi 配网直至配网成功即可成功配上涂鸦 wifi 雷达设备。

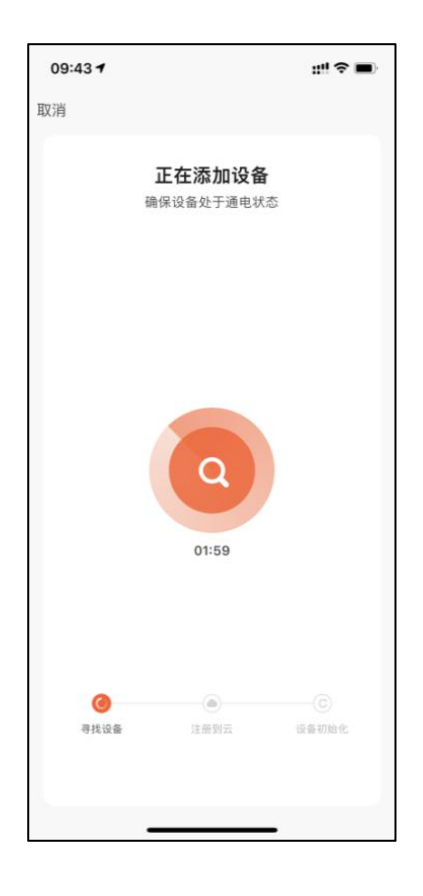

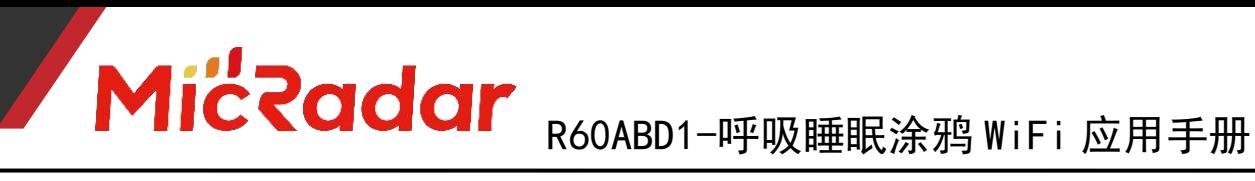

### <span id="page-4-0"></span>二、APP 面板界面介绍

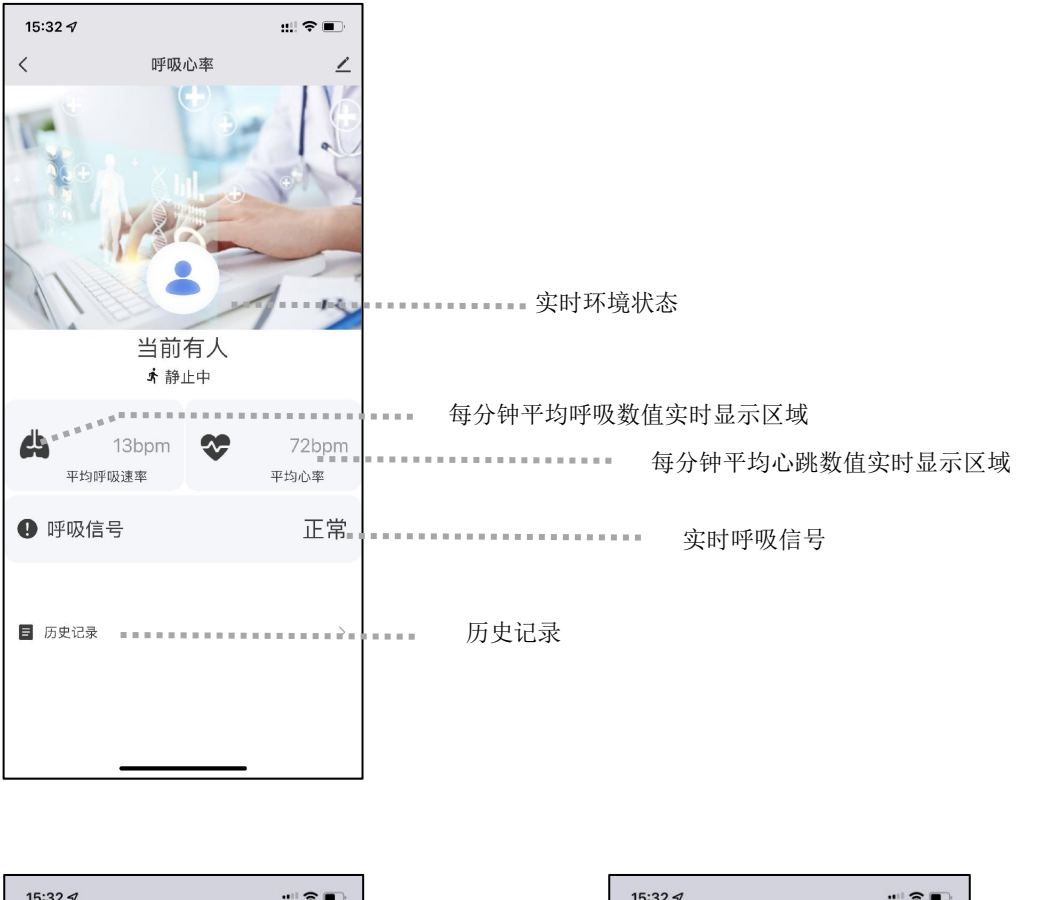

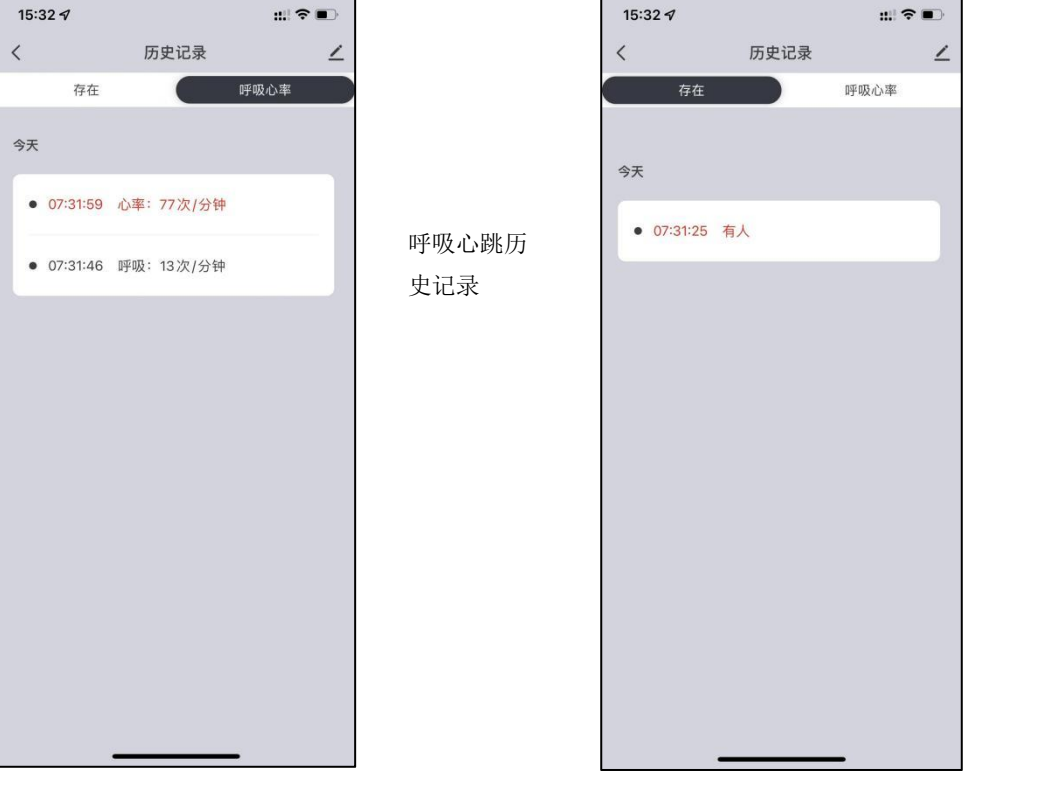

环境状态历 史记录

#### <span id="page-5-0"></span>三、呼吸心跳雷达应用场景及功能介绍

#### <span id="page-5-1"></span>1、呼吸心跳雷达安装场景限制:

- · 呼吸心跳雷达只适用于静息场景
- (人静止保持距离雷达 1.5m 范围内,雷达正前方探测正对胸腔)
- · 雷达探测范围内需要避免风扇等会震动转动金属

#### <span id="page-5-2"></span>2、呼吸心跳雷达主要功能点:

- · 有人/无人状态判断
- · 活跃/静止/无状态判断
- · 呼吸心跳频率探测
- · 呼吸信号实时判断(呼吸正常/呼吸异常/无)

#### <span id="page-5-3"></span>四、呼吸心跳雷达功能实现原理案例

#### <span id="page-5-4"></span>1、有人/无人状态判断:

#### 无人时间测试:

当雷达探测范围内无人时,雷达会探测该范围内一段时间是否真实不存在人运动, 呼吸等动作,确认无人时输出无人状态。(正常环境无人情况下 40 内进无人状 态即为正常)

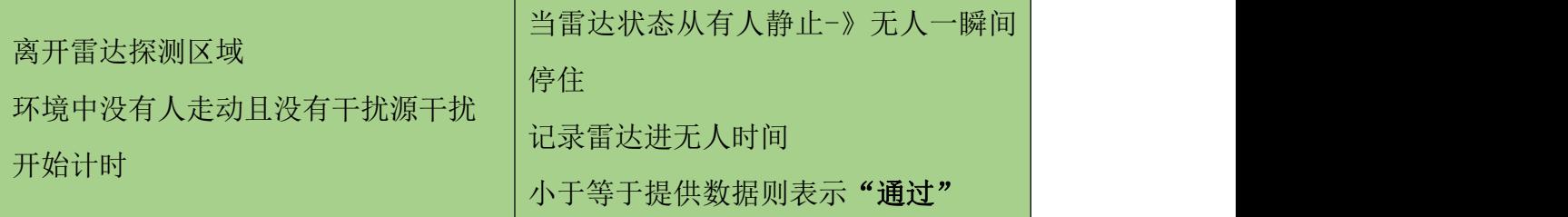

示例测试表格格式:

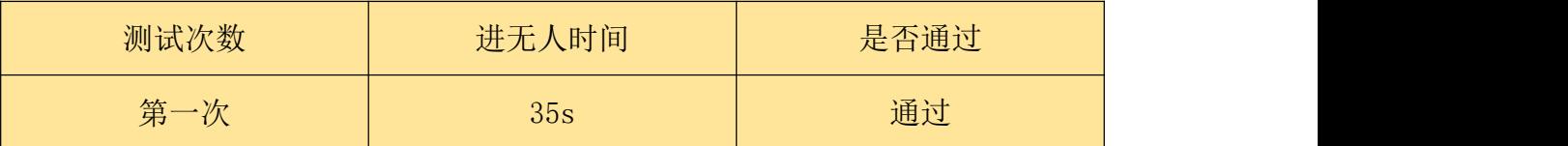

#### 触发距离测试:

当雷达探测范围内人进入触发时,雷达会即时显示有人状态。

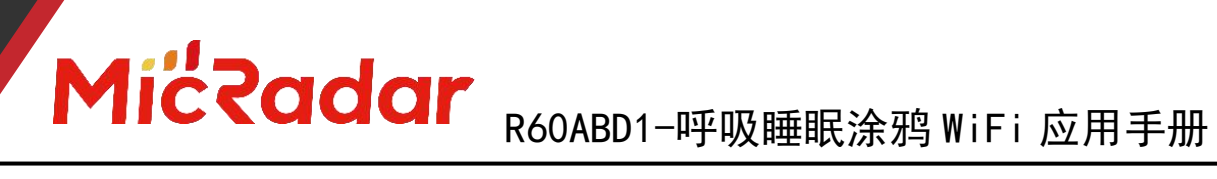

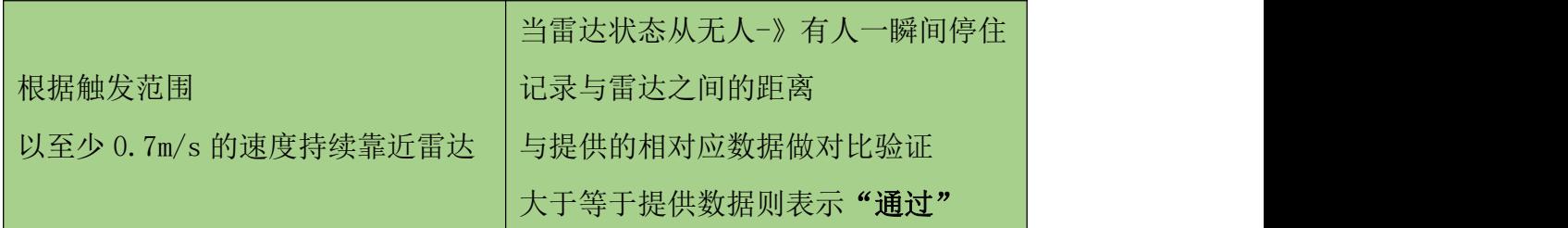

示例测试表格格式:

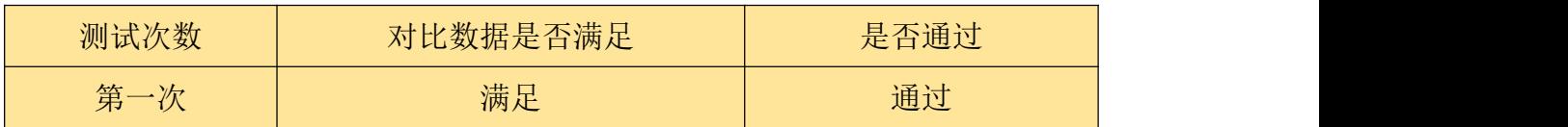

#### ● 静坐距离测试:

当雷达探测范围内人保持静止时,雷达会持续显示有人静止状态。

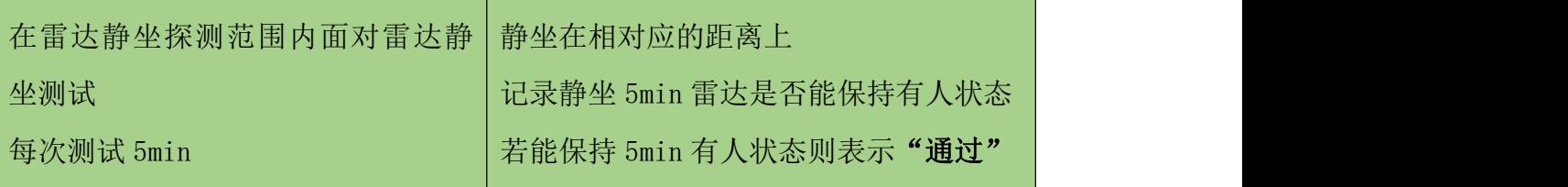

示例测试表格格式:

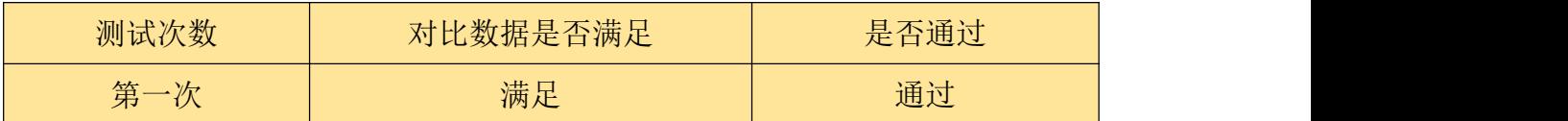

#### <span id="page-6-0"></span>2、活跃/静止/无状态判断:

#### 活动状态测试:

当测试员在人体存在雷达的探测区域中,有持续走动或者持续大动作时,会输出 活跃状态("静止状态"触发"活动状态"响应时间大概为 1s)

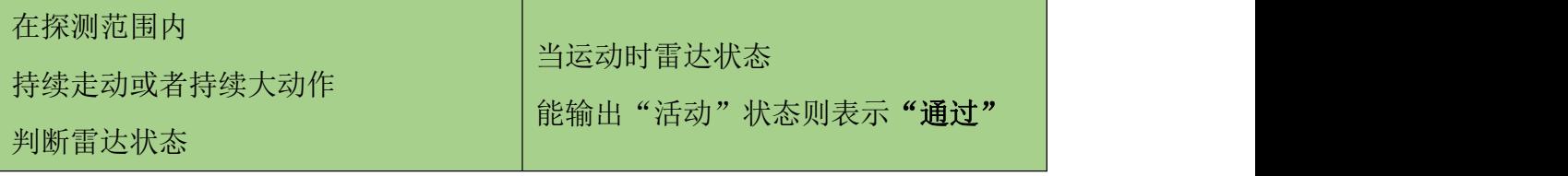

示例测试表格格式:

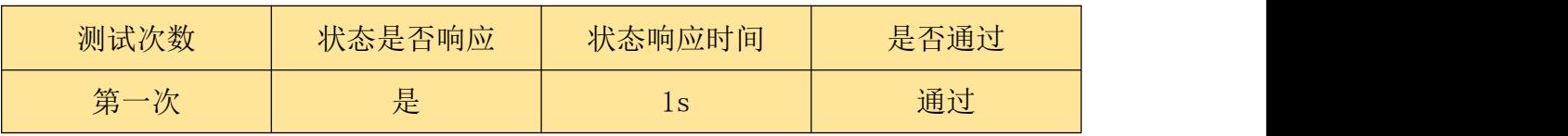

## Miczadar R60ABD1-呼吸睡眠涂鸦 WiFi 应用手册

#### 静止状态测试:

当测试员在人体存在雷达的探测区域中,静止不动或人刚离开未进无人状态的无 人环境时,会输出静止状态("活动状态"触发"静止状态"响应时间大概为  $3s)$ 

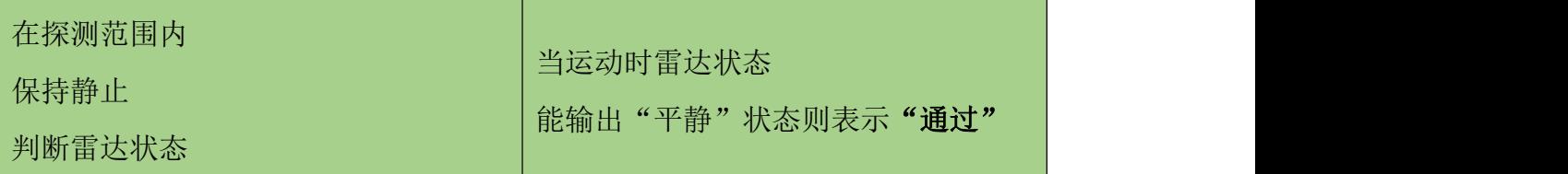

示例测试表格格式:

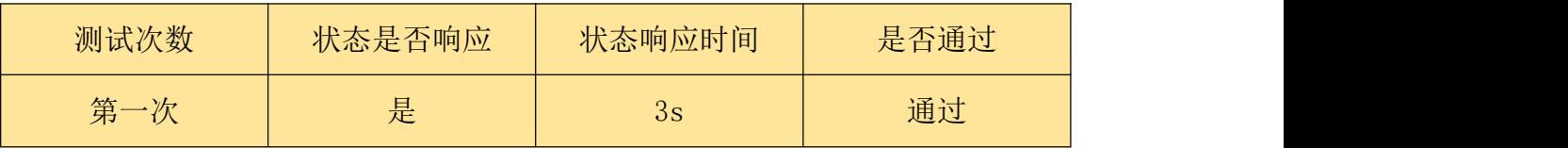

#### 无状态测试:

当探测区域中为无人环境时,雷达会进行一定时间的判断后输出无人状态

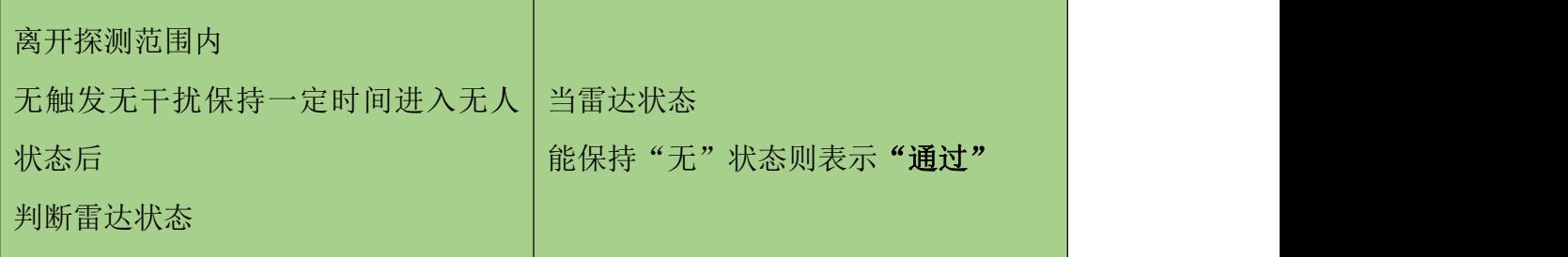

示例测试表格格式:

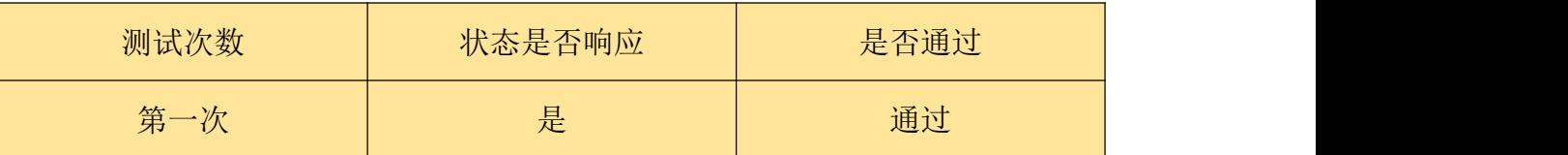

#### 4、呼吸心跳频率测试:

#### 呼吸频率测试:

当人静坐保持在雷达探测区域正前方且距离保持在 1.5m 范围内时,进行 3 分钟 的静止平息测试以及 40s 憋气测试,雷达会实时的输出呼吸的数值变化,当雷达 探测不到呼吸运动的存在时,会上报呼吸为 0,并且上报憋气异常报警

**7**

## MicRadar R60ABD1-呼吸睡眠涂鸦 WiFi 应用手册

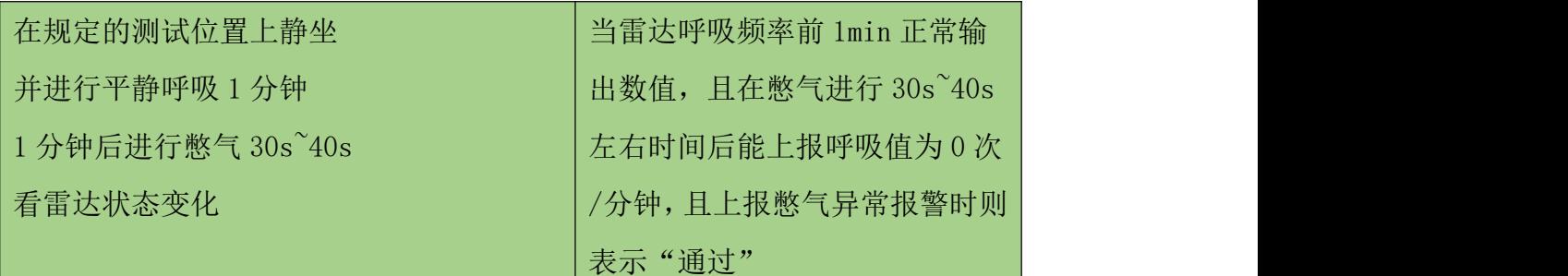

示例测试表格格式:

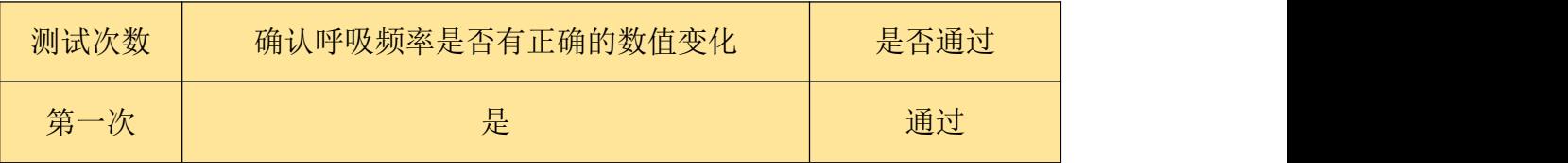

#### 心跳频率测试:

当人静坐保持在雷达探测区域正前方且距离保持在 1.5m 范围内时,进行 3 分钟 的静止平息测试测试,雷达会实时的判断并输出心率的数值

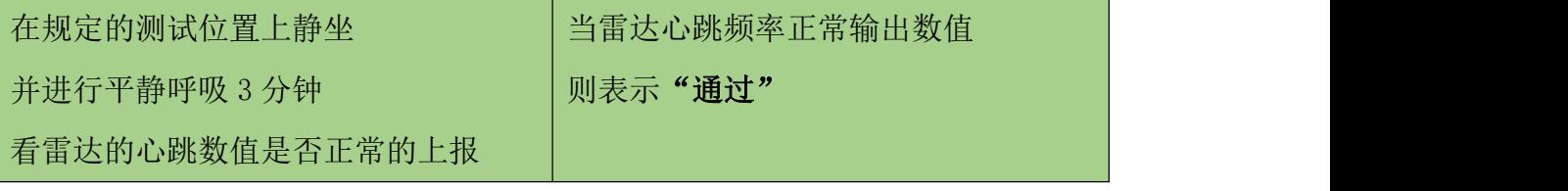

示例测试表格格式:

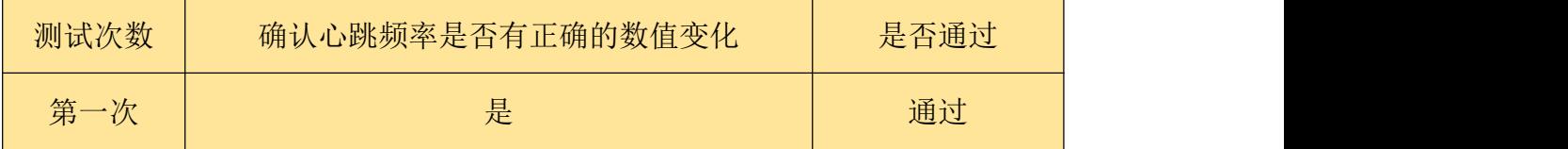

### <span id="page-8-0"></span>五、历史版本更新说明

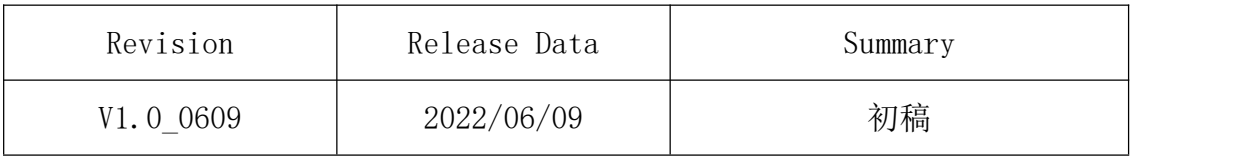